# **Klarna** Payments

Magento2 Module User Guide for v5.0.x

## Table of Contents

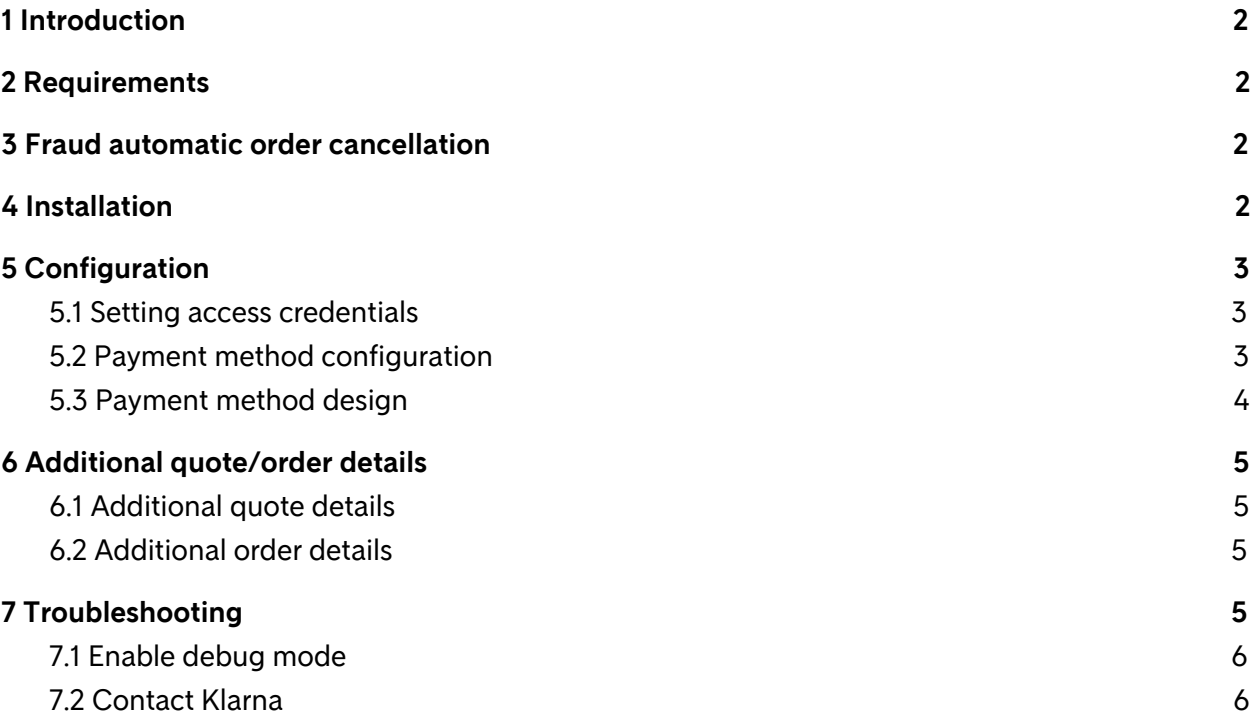

## <span id="page-2-0"></span>1 Introduction

Klarna has created a Magento Module to fully integrate Klarna Payments. Klarna Payments includes Klarna products within an existing Magento checkout.

## <span id="page-2-1"></span>2 Requirements

- Supported Magento Version
	- Community and Enterprise Editions 2.1
		- Excludes 2.1.3 due to core Magento bugs
		- Klarna Payments is included in the core starting with version 2.2.4. If you are running 2.2.0 - 2.2.3, please upgrade to 2.2.4 and skip the Installation section
- Supported PHP Version
	- $0, 5.6, 7.0, 7.1$

**NOTE:** *Klarna strongly recommends PHP 7.1 or higher and Magento 2.2.4 or higher due to performance of the Magento platform and PHP prior to those versions*

## <span id="page-2-2"></span>3 Fraud automatic order cancellation

If fraud prevention review has been enabled for a merchant, the Klarna Payments Module will automatically cancel orders that are flagged as fraudulent. Orders will be put into a fraud pending state to prevent progression of an order until the fraud state of an order is determined.

<span id="page-2-3"></span>Fraudulent orders will be cancelled both in Klarna and Magento.

### 4 Installation

It is recommended to test the installation process on a test environment before deploying to your production environment.

The Klarna Payments Module can be installed using the following commands from a command line:

```
# php bin/magento maintenance:enable
# php bin/magento cache:flush
# php bin/magento cache:disable
# composer require klarna/m2-payments
# php bin/magento setup:upgrade
# php bin/magento setup:di:compile
# php bin/magento setup: static-content: deploy [languages] (eg: en US de AT de DE fi FI sv SE)
# php bin/magento cache:enable
# php bin/magento maintenance:disable
```
## <span id="page-3-0"></span>5 Configuration

Klarna Payments can be integrated quickly with a few configurations. Further options can be set to fulfil the needs of the store.

#### <span id="page-3-1"></span>5.1 Setting access credentials

Access credentials for all Klarna modules are set in a single location.

These settings can be found by following the admin navigation path of: **Stores** ⇒ **Configuration** ⇒ **Klarna** ⇒ **General** ⇒ **Klarna API**

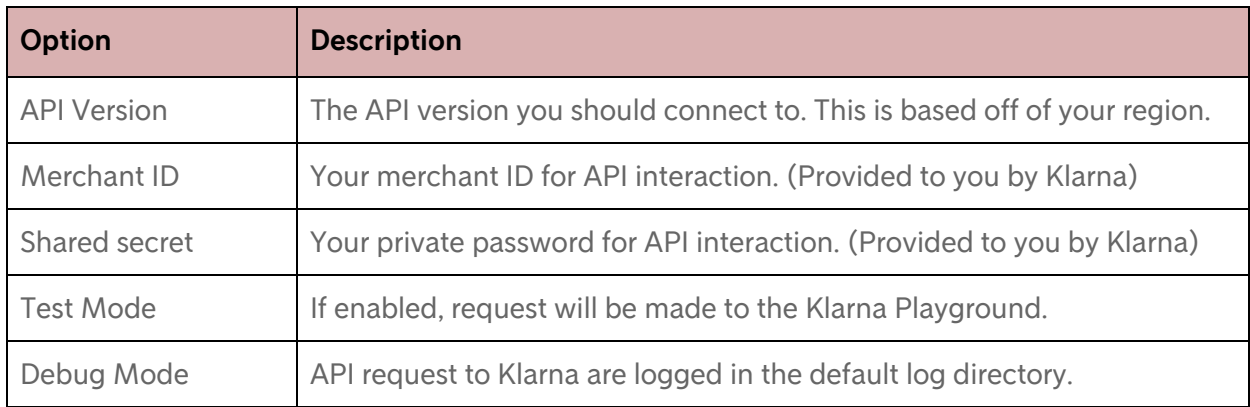

#### <span id="page-3-2"></span>5.2 Payment method configuration

Payment method options can be configured via the following path:

#### **Stores** ⇒ **Configuration** ⇒ **Sales** ⇒ **Payment Methods** ⇒ **Klarna Payments**

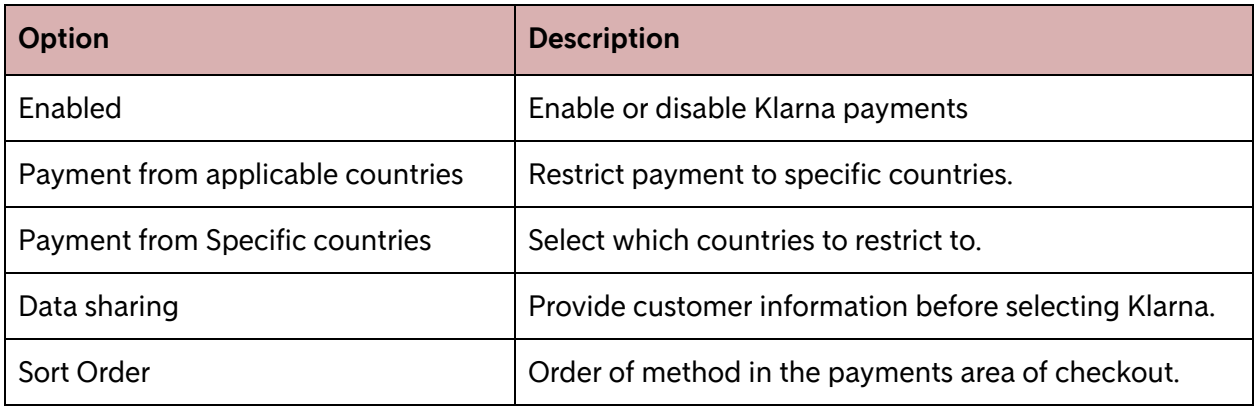

#### <span id="page-3-3"></span>5.3 Payment method design

Payment method design options can be configured via the following path:

**Stores** ⇒ **Configuration** ⇒ **Sales** ⇒ **Checkout** ⇒ **Klarna Payments Design**

## Klarna Payments Magento2 Module User Guide for v5.0.x

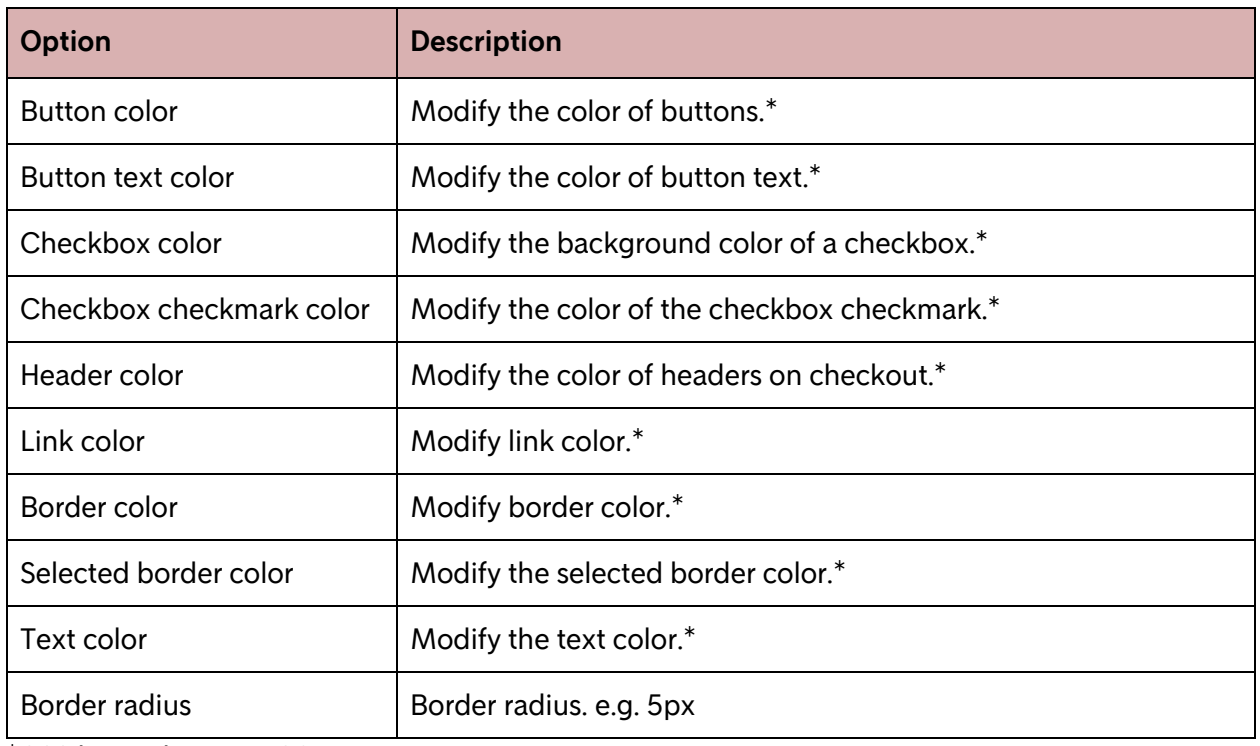

\*CSS hex color e.g. #C0FFEE

## <span id="page-5-0"></span>6 Additional quote/order details

Some Klarna details on an order are stored in separate tables created by the Klarna module. All tables created by Klarna are prefixed with 'klarna\_'.

#### <span id="page-5-1"></span>6.1 Additional quote details

Additional details about a quote are stored on the table `klarna\_payments\_quote`.

This table stores:

- The Klarna checkout session ID for the checkout.
- A column for is\_active. Which is used to store if the session is still active for the quote.
- A quote\_id for the customer checkout quote.
- A payment methods column contains a comma separated list of available payment methods for this order

The details associated with a quote are best loaded with the Klarna quote model Klarna\Payments\Model\Quote.

#### <span id="page-5-2"></span>6.2 Additional order details

Additional details about an order are stored on the table `klarna\_core\_order`.

This table stores:

- The Klarna checkout session ID for the checkout.
- The Klarna reservation ID for use when capturing an order.
- The order id for the customer order.
- Is\_acknowledged is used to note that Klarna has pushed a notification to Magento saying an order has been created. And Magento has acknowledged receipt of the order and the notification to Klarna.

<span id="page-5-3"></span>The details associated with a quote are best loaded with the Klarna quote model Klarna\Core\Model\Order.

## Klarna Payments Magento2 Module User Guide for v5.0.x

## 7 Troubleshooting

If not properly configured, Klarna Payments may fail to initialize. There are several methods to help debug exactly what causes Klarna Payments to fail to load.

### <span id="page-6-0"></span>7.1 Enable debug mode

A file will be created in your var/log directory named 'klarna\_api.log' that includes the request and responses. The log file name is dependent on your market. It is recommended to disable this log when using live credentials and to delete copies of the log on the server.

Klarna APIs will respond with verbose details that cause checkout to load. Review the logs to help debug.

To enable debug mode navigate to:

#### **Stores** ⇒ **Configuration** ⇒ **Sales** ⇒ **Payment Methods** ⇒ **Klarna** ⇒ **Klarna API**

<span id="page-6-1"></span>Set the option 'Debug Mode' to 'Enabled'.

#### 7.2 Contact Klarna

Klarna is always happy to work with merchants to help resolve implementation issues. Reach out to your Klarna Representative for assistance.